## REQUISIÇÃO DE EXAMES E PROCEDIMENTOS

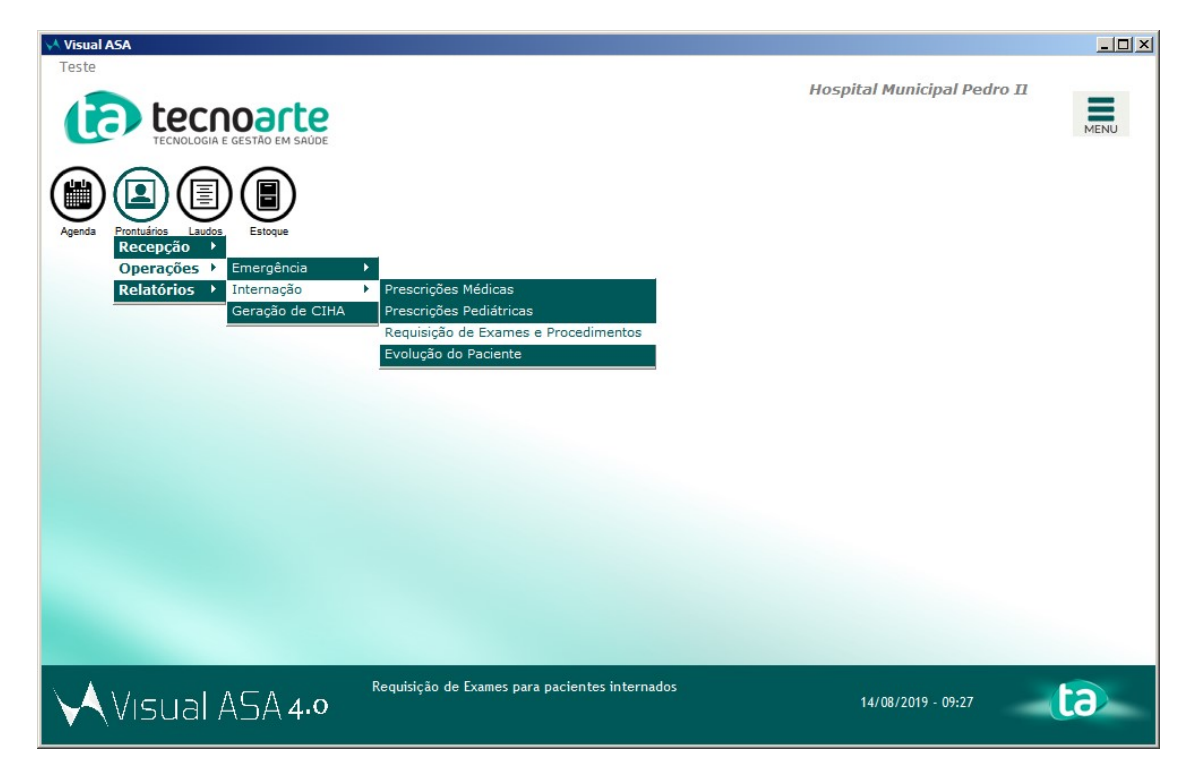

1) Caminho: Prontuários > Operações > Internação > Requisição de Exames e Procedimentos.

2) Após abrir a tela de requisição de exames e procedimentos, será necessário pesquisar um paciente. Você pode utilizar o campo de pesquisa 'Paciente' ou 'Leito'. Após localizar o paciente clique em 'Nova' para realizar uma nova requisição ao paciente selecionado.

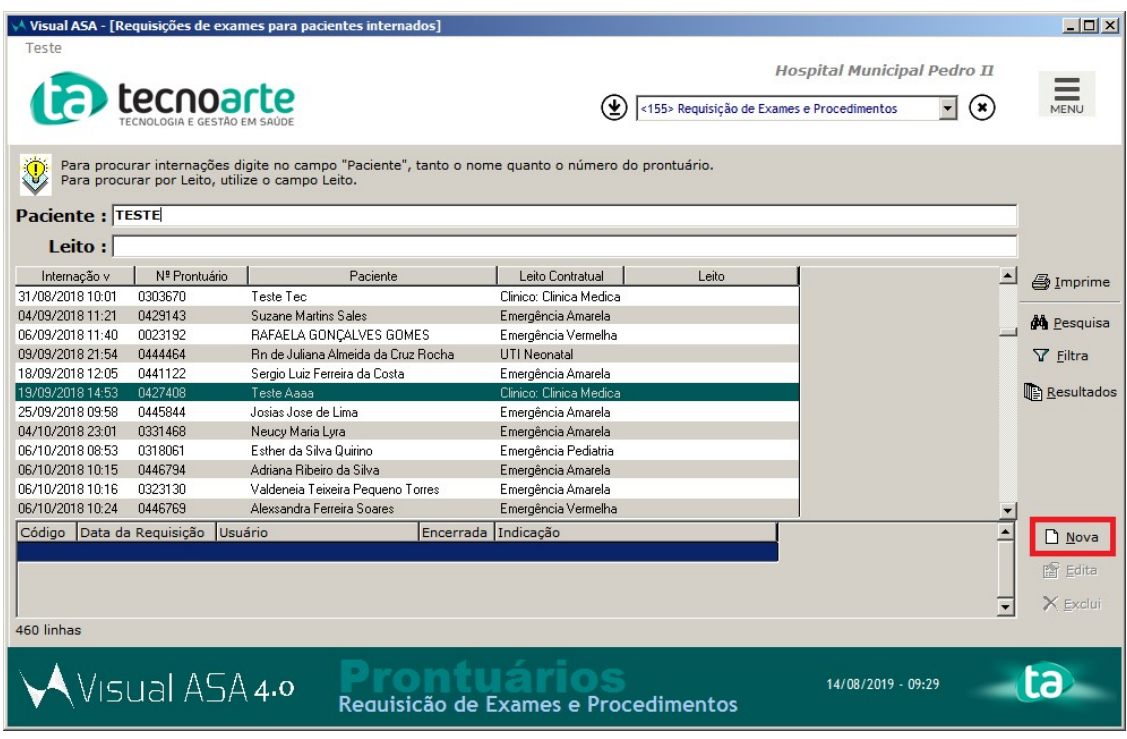

3)Será exibido a tela de 'Kit da requisição'. Selecione o kit que será utilizado.

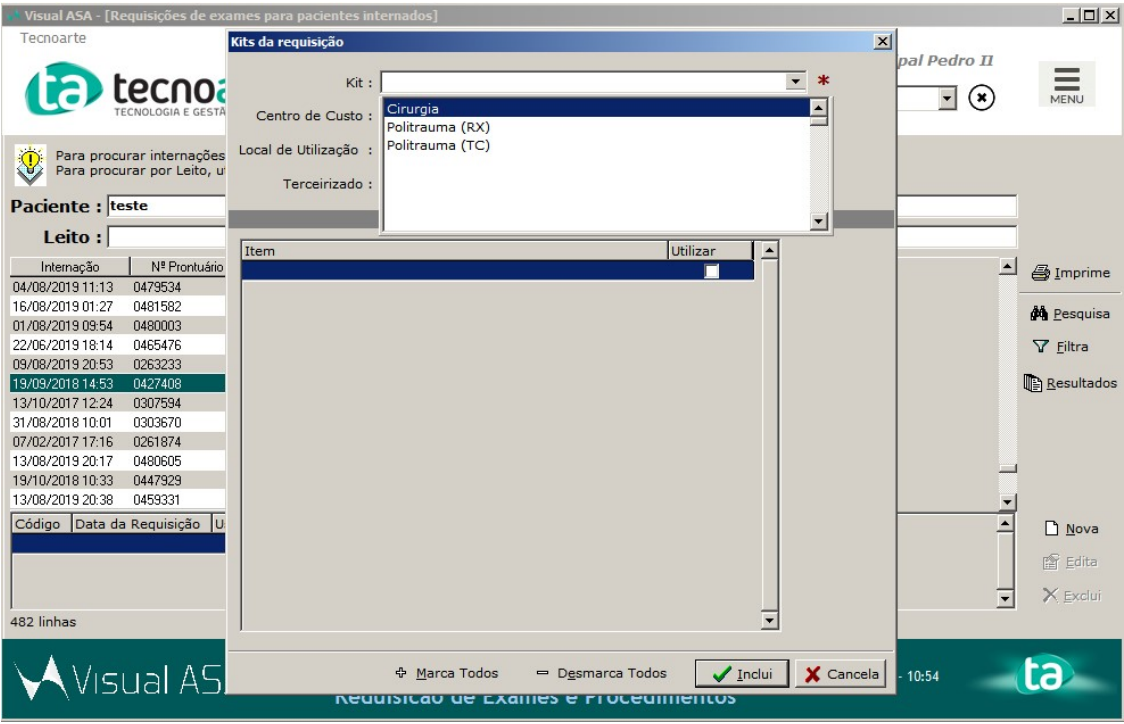

4)Ao selecionar o kit, já é incluso os itens.

Caso seja necessário retirar algum exame ou procedimento do kit, você pode desmarcar a opção 'Utilizar',

dessa forma não será feito a requisição do item desmarcado.

Em seguida, clique em 'Inclui'.

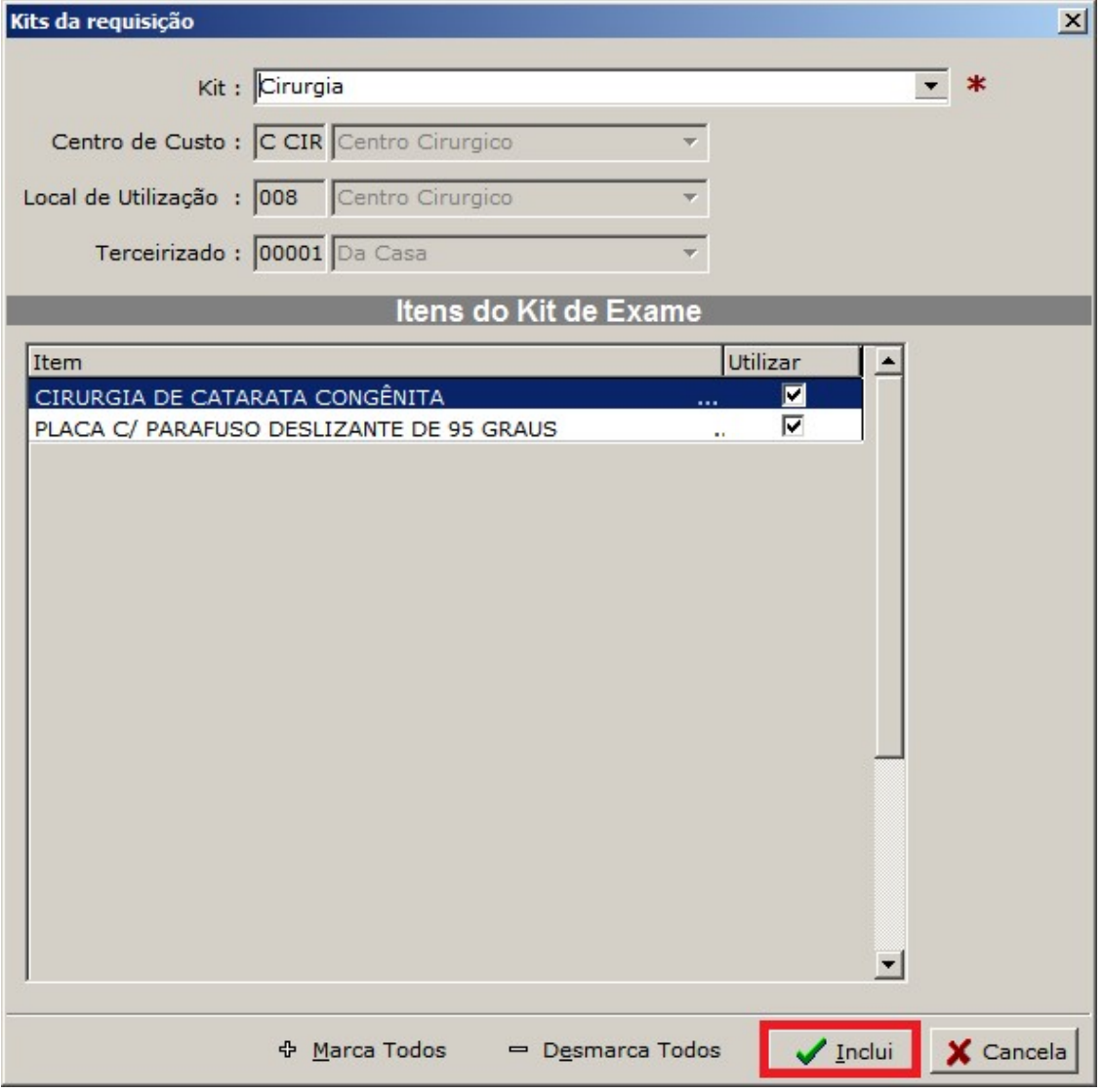

5) Será exibida a tela de Inclusão de Requisição de Exames e Procedimentos.

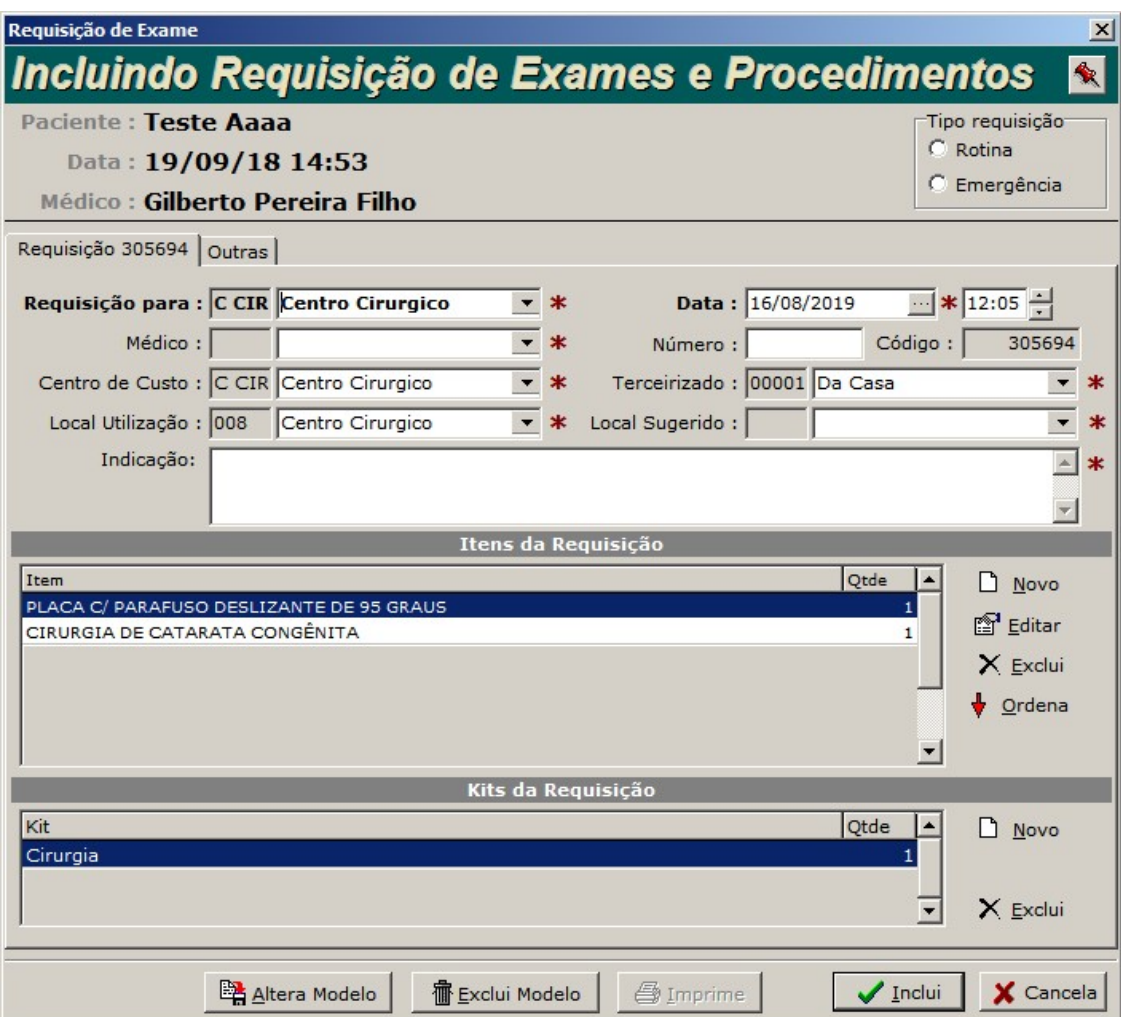

6) Selecione o médico.

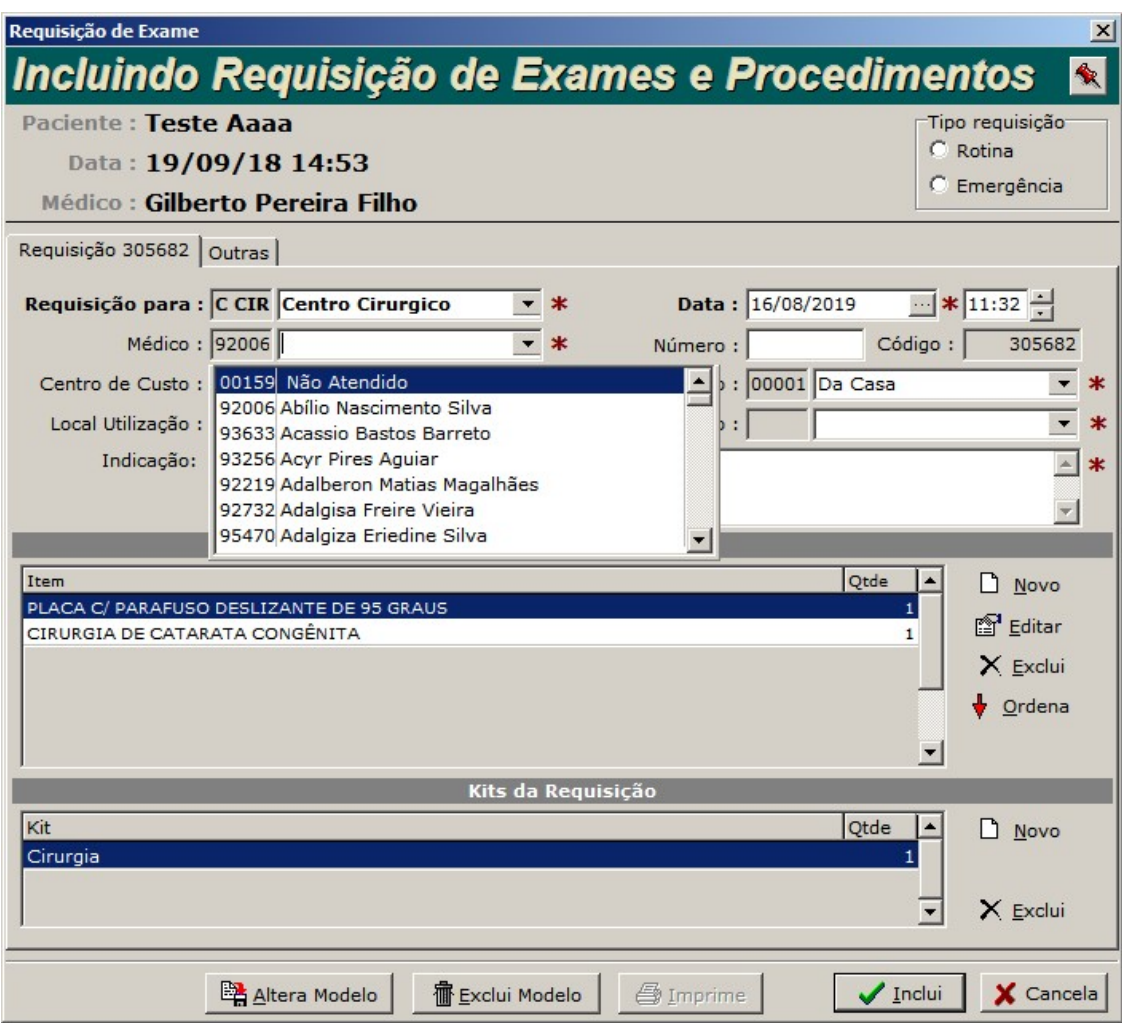

7)Preencha o campo 'Indicação', e clique em 'Inclui'.

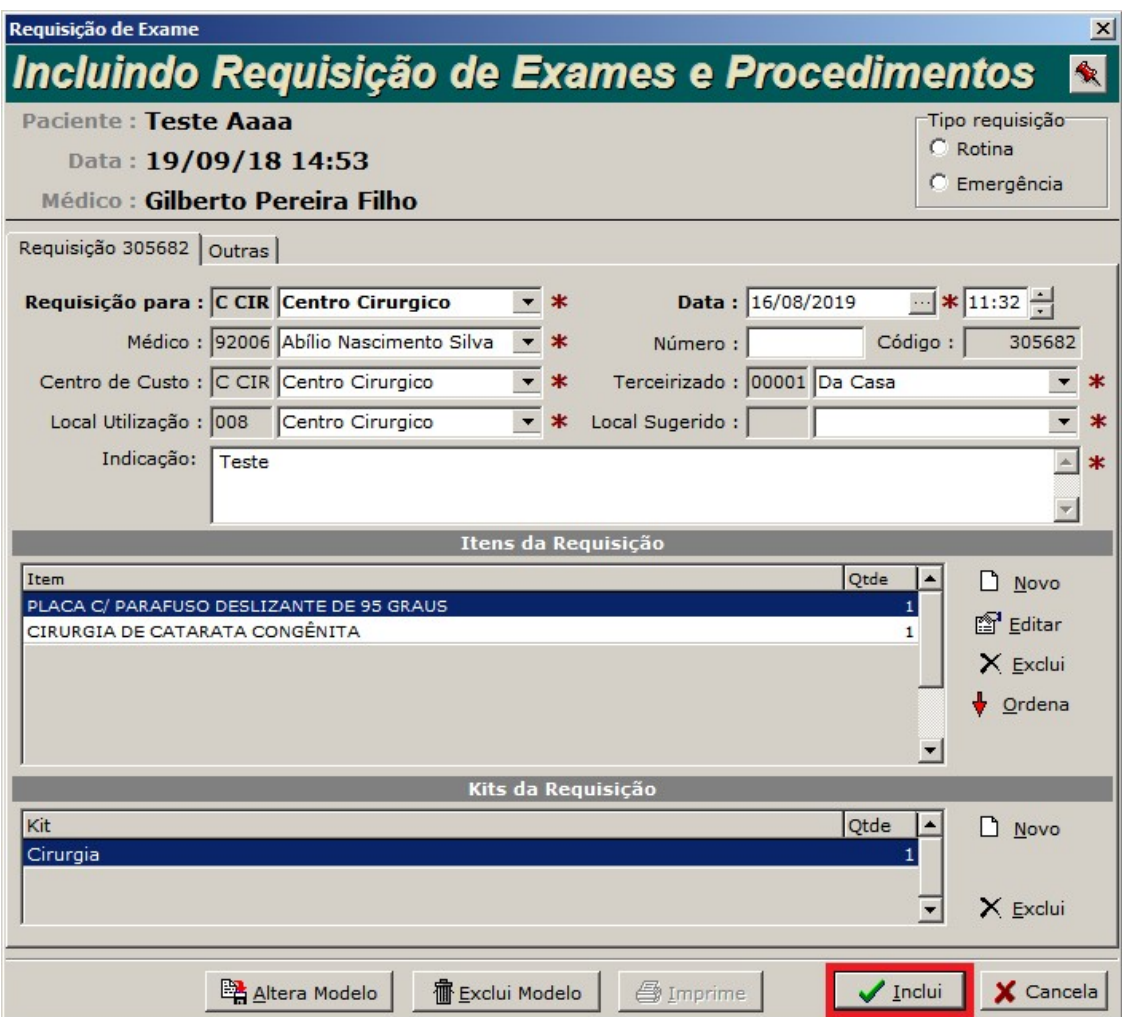

8) Confirme a operação.

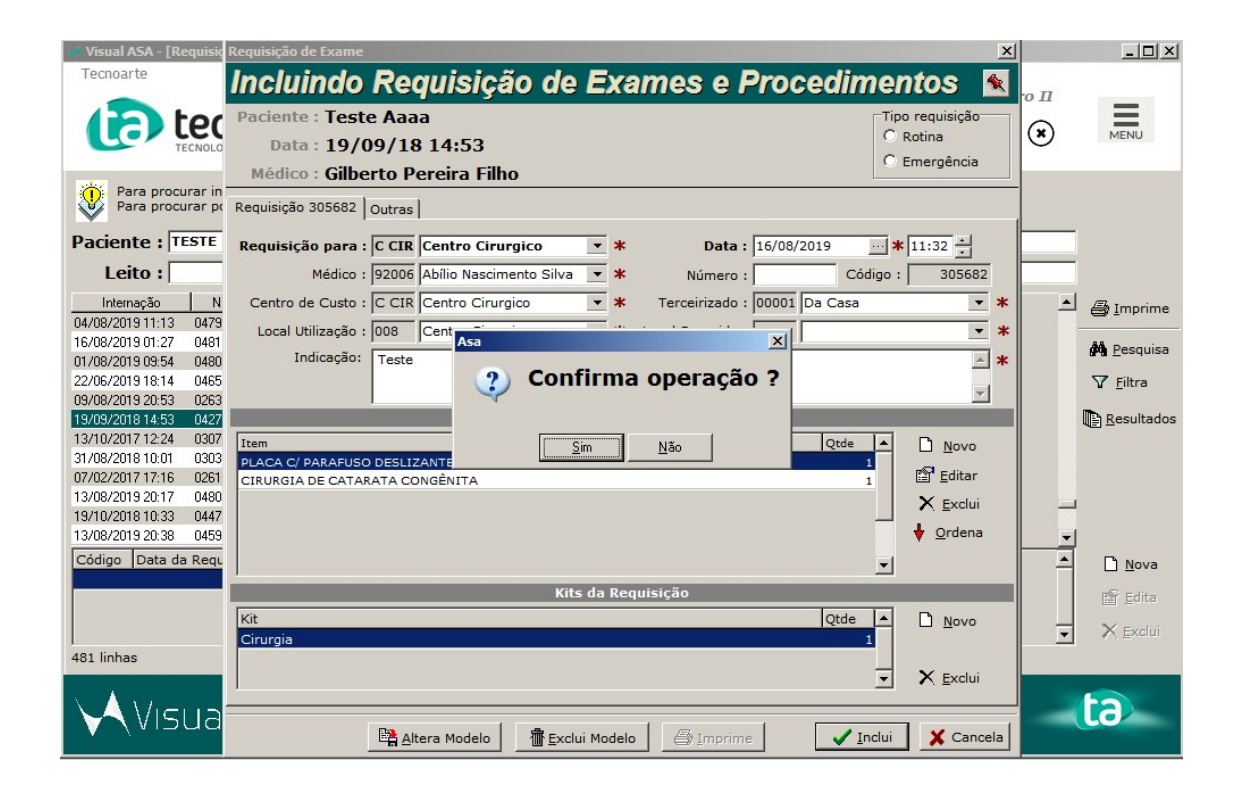

9) Será impresso na tela a solicitação.

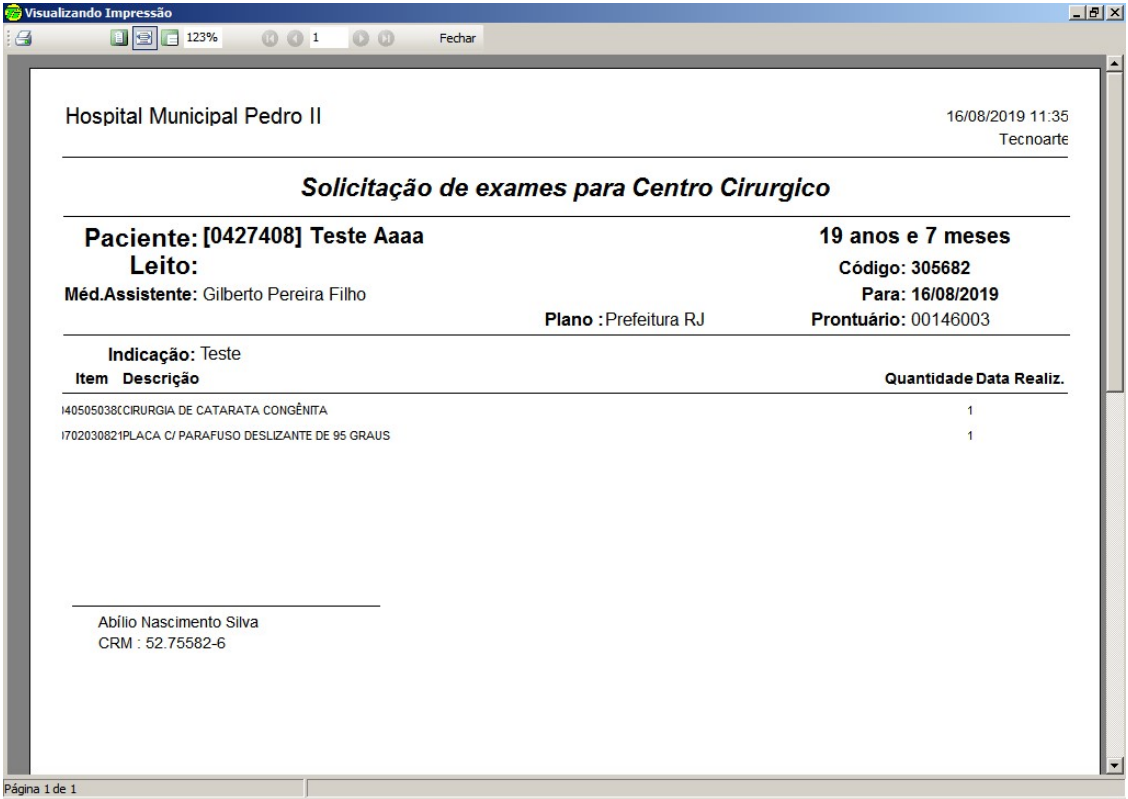

10) Após fechar, você consiguirá visualizar a requisição realizada.

Lembrando que toda requisição realizada com kit de exame já é aprovada automaticamente, não permitindo excluir.

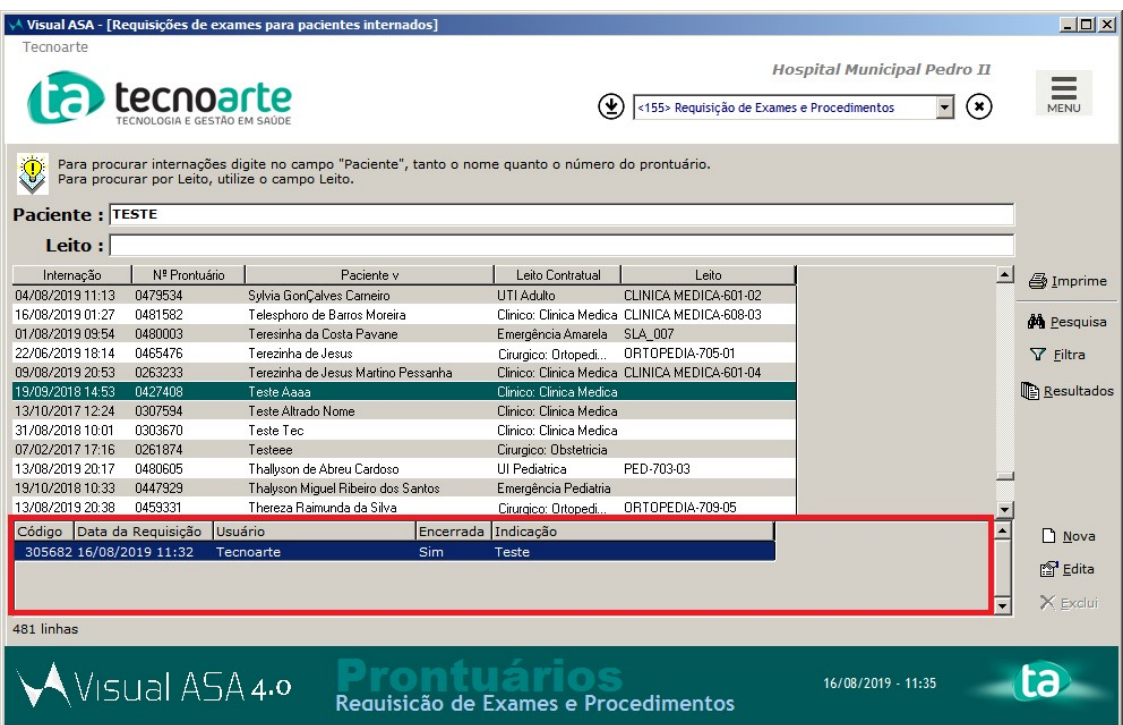